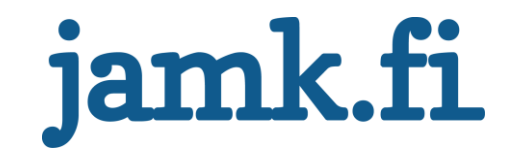

# **Kunnossapitokustannusten seuranta 360°tools-sovellukseen**

Toivo-Veikko Mustonen

Opinnäytetyö Huhtikuu 2017 Tekniikan ja liikenteen ala Insinööri (AMK), Ohjelmistotekniikan koulutusohjelma

Jyväskylän ammattikorkeakoulu **JAMK University of Applied Sciences** 

# jamk.fi

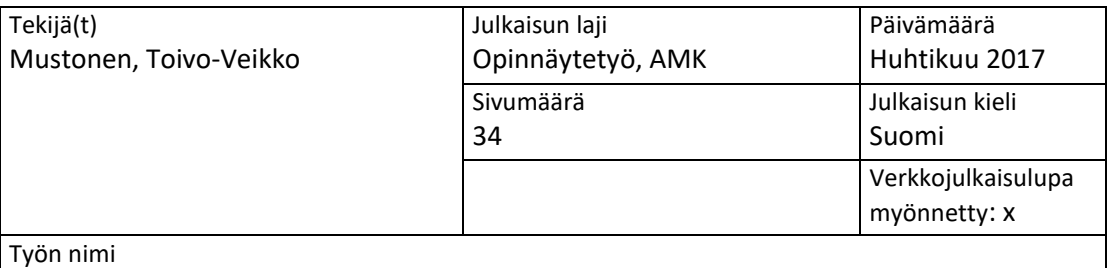

**Kunnossapitokustannusten seuranta 360°tools-sovellukseen**

Tutkinto-ohjelma

Ohjelmistotekniikan koulutusohjelma

Työn ohjaaja(t) Ari Rantala

Toimeksiantaja(t) Elomatic Oy

Tiivistelmä

Opinnäytetyön tavoitteena oli luoda seurantanäkymä ePlant360°-sovelluksen tehtyjen huoltotehtävien lukumäärien (ja kustannusten) esittämiseen. ePlant360° käyttäjän tehdyt tehtävät summataan valmistumisajan, työntekijän ja työlajin mukaan, sekä mahdollisesti kerrotaan kappalehinnalla rahallisten kustannusten

Seurantasovelluksessa käytettiin valmiita komponentteja käytännöllisyyden kannalta. Chartist-kirjasto tarjosi pylväs- ja piirakkakaaviot huoltotehtävien lukumäärien esittämiseen. Bootstrap DateRangePicker-päivämäärävalitsinta käytettiin datan rajaamisessa HTML-kieleen sisältyvien syötekenttien sijaan. Päivämääriä sovelluksessa käsitellään moment.js-luokan olioina, joka tarjoaa päivämäärien monipuolisen muotoiln, sekä metodit päivämäärien laskutoimituksille. Palvelinpään sovelluslogiikka toteutettiin PHP Flightin RESTful reiteillä.

Työn tuloksena oli suunnitelman mukainen sovellus, jolla 360°tools-sovelluksen käyttäjä voi seurata kunnossapidon kustannuksia selkeästä käyttöliittymästä. Vaatimusmäärittelyt toteutuivat ja sovellusta voidaan tarjota asiakkaalle.

Opinnäytetyön päätyttyä sovellusta tullaan kehittämään jatkuvasti. Sovellus on vielä melko raaka, mutta aina uudelle asiakkaalle myytäessä tulee uusia ideoita, ja sovellusta voidaan jalostaa parempaan.

Avainsanat [\(asiasanat\)](http://www.finto.fi/) PHP, JavaScript, Flight, Chartist

Muut tiedot

# jamk.fi

### **Description**

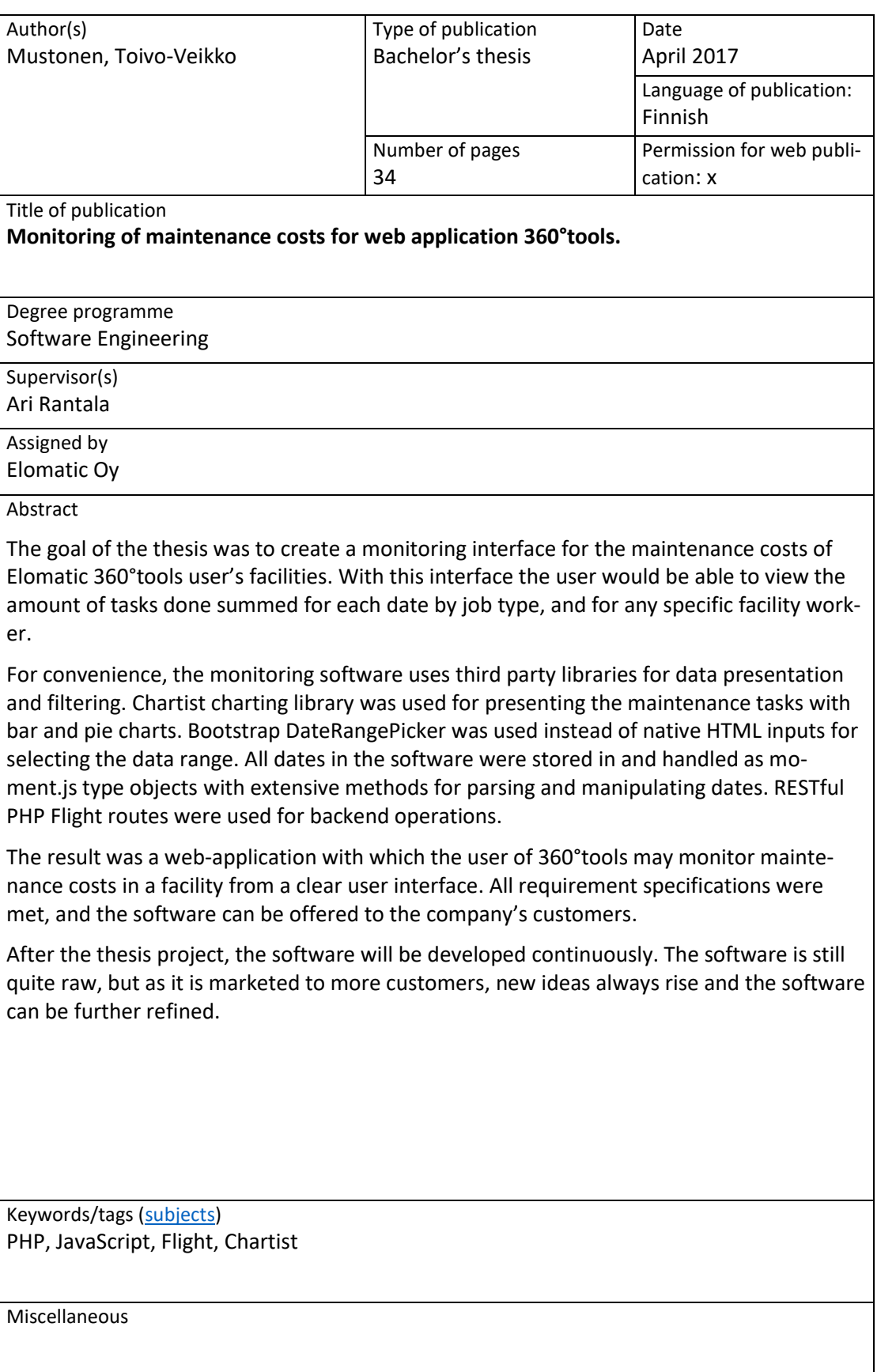

# Sisältö

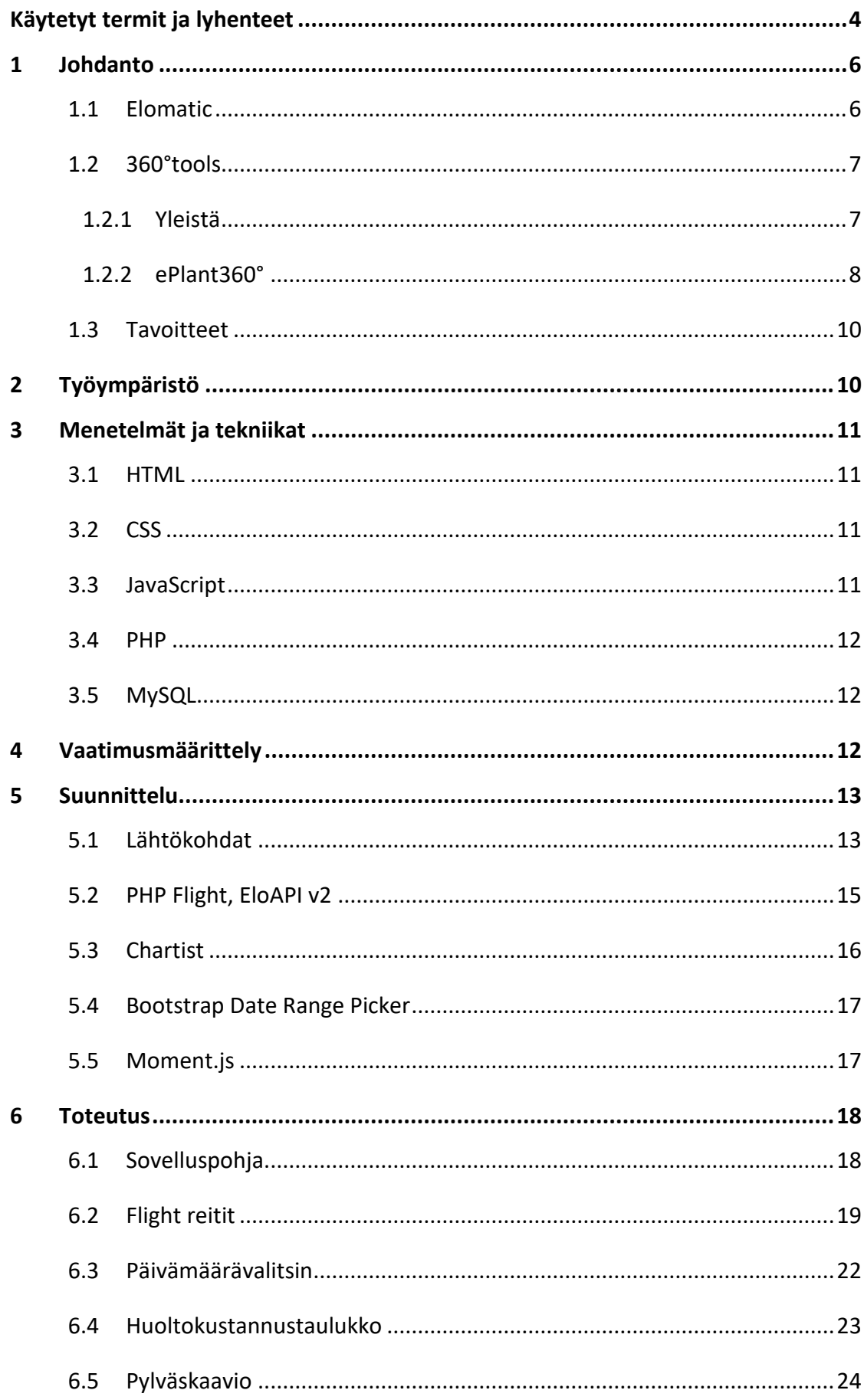

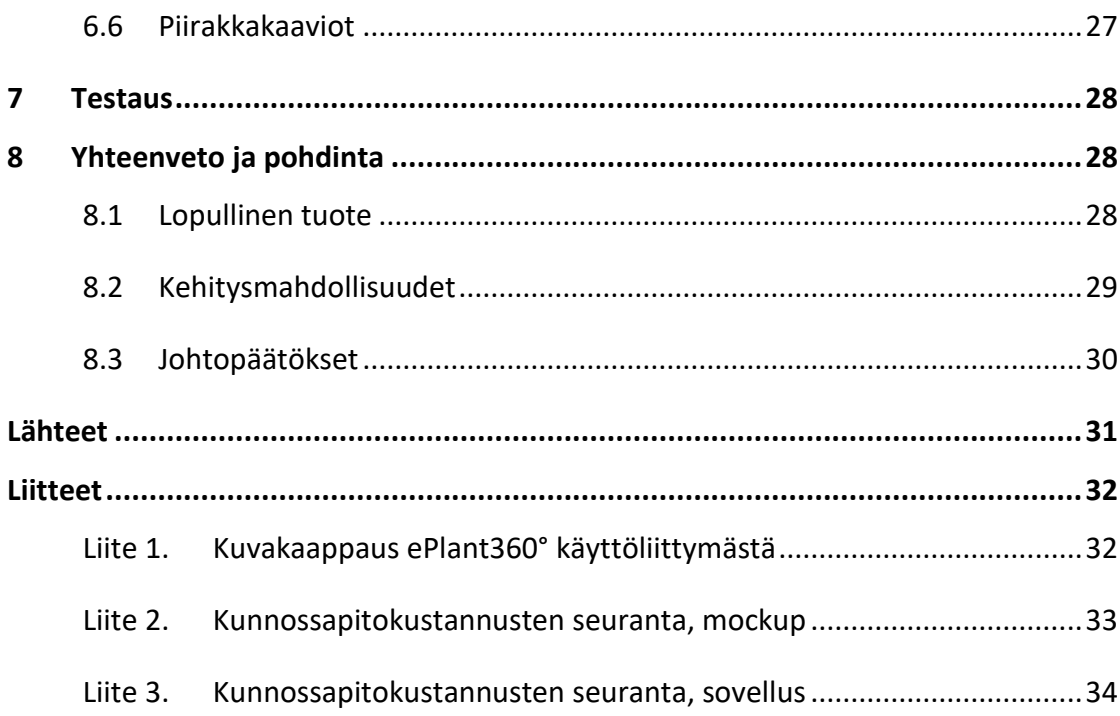

# Kuviot

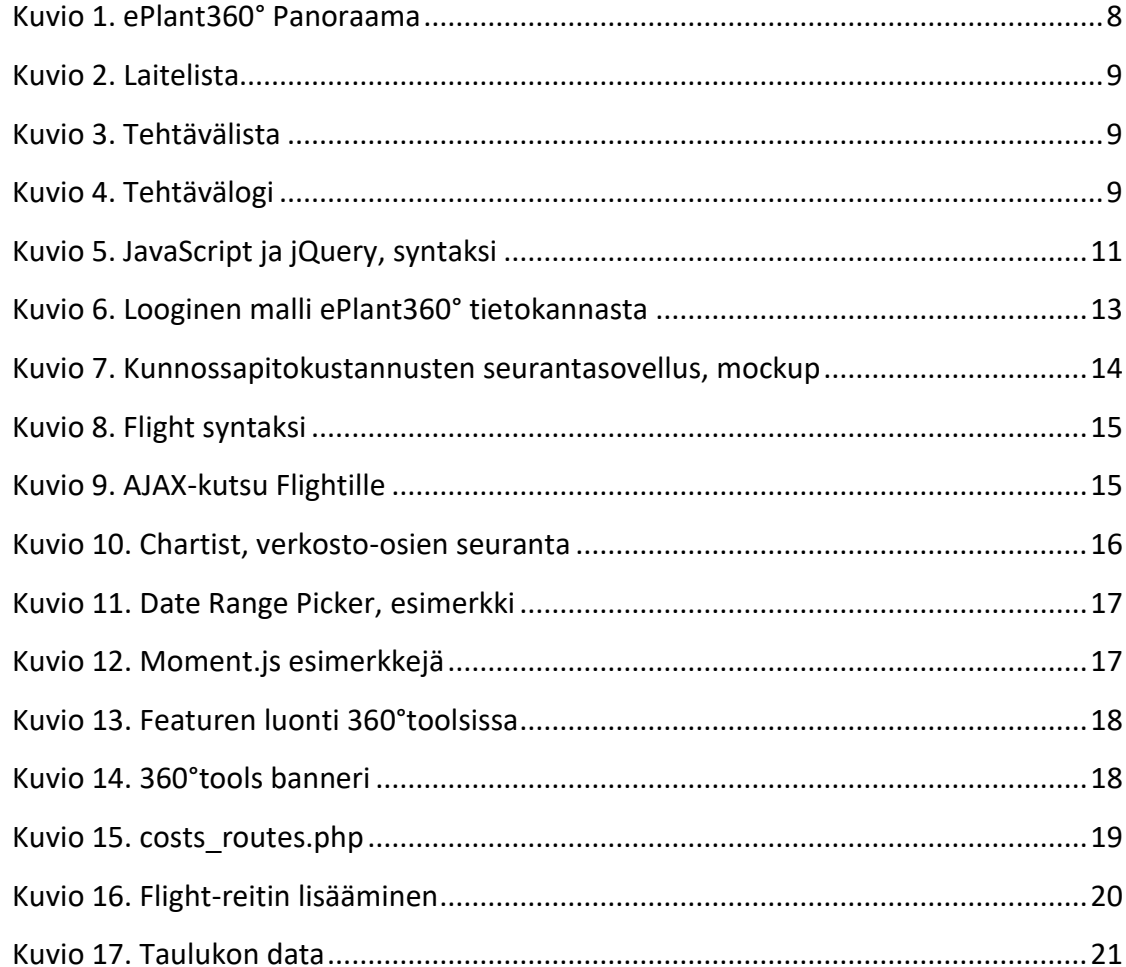

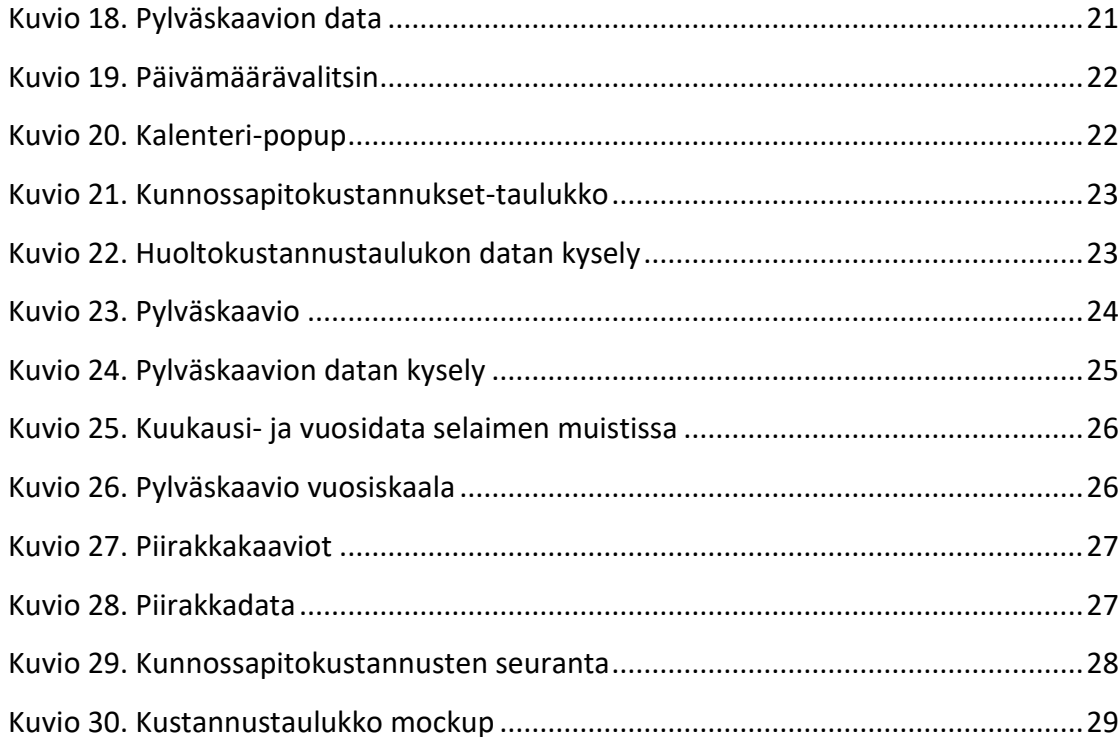

# <span id="page-6-0"></span>**Käytetyt termit ja lyhenteet**

#### **AJAX**

Asynchronous JavaScript And Xml on joukko web-sovelluskehityksen tekniikoita, joiden avulla web-sovelluksista voi tehdä vuorovaikutteisempia. Ajaxissa selainohjelma vaihtaa pieniä määriä dataa palvelimen kanssa taustalla niin, ettei koko verkkosivua tarvitse ladata uudelleen joka kerta käyttäjän tehdessä muutoksen.

#### **Assosiaatiotaulu**

Hakurakenne eli assosiaatiotaulu on abstrakti tietotyyppi, joka kuvaa avaimia arvoiksi. Usein koodissa *taulu["avain"] = arvo*.

#### **Autentikaatio**

Todennus, käyttäjän identiteetti varmennetaan

#### **CSS**

Cascading Style Sheets on www-dokumenteille kehitetty tyyliohjeiden laji.

#### **Framework**

Ohjelmistokehys tarkoittaa ohjelmistotuotetta, joka muodostaa rungon sen päälle rakennettavalle tietokoneohjelmalle. Ohjelmistokehys on ohjelmoinnin apuväline, jonka tarkoituksena on nopeuttaa uusien ohjelmistotuotteiden valmistusta.

#### **HTML**

Hypertext Markup Language on standardoitu kuvauskieli, jolla voidaan kuvata hyperlinkkejä sisältävää tekstiä eli hypertekstiä. HTML tunnetaan erityisesti kielenä, jolla internetsivut on kirjoitettu.

#### **Interaktiivinen**

Vuorovaikutteinen (interaktiivinen) palvelu on järjestelmä, jossa käyttäjä antaa sisältöjen kulkuun vaikuttavia komentoja tai ohjeita.

#### **LAMP**

Linux, Apache, MySQL, PHP. LAMP on kokoelma avoimen lähdekoodin ohjelmia, jotka yhdessä muodostavat WWW-palvelimen, jonka alla voidaan suorittaa dynaamisia web-sivuja.

#### **Mockup**

Kuvankäsittely ohjelmalla tehty malli web-sivun ulkoasun suunnitteluun

#### **PHP**

PHP Hypertext Processor on ohjelmointikieli, jota käytetään dynaamisten websivujen luonnissa.

#### **Plugin**

Liitännäinen (plugin) on tietokoneohjelma, joka toimii vuorovaikutuksessa isäntäsovelluksen, kuten verkkoselaimen tai sähköpostiohjelman kanssa, tarjotakseen tietyn toiminnon tarvittaessa.

#### **Renderöidä**

Kuvantaa, hahmontaa, muuntaa digitaalinen tieto näytölle sopivaan esitysmuotoon

#### **REST**

Representational State Transfer on HTTP-protokollaan perustuva arkkitehtuurimalli ohjelmointirajapintojen toteuttamiseen.

#### **Sessio**

Istunto (sessio) on tietotekniikassa käytäntö, jolla luodaan yhteys käyttäjän ja palvelimen välillä.

#### **Speksi**

Spesifikaatio eli jonkin asian määrittely. Tekniikan alalla jonkin tuotteen ominaisuuksien, vaatimusten ja yleisten piirteiden kuvaamisen suunnittelun ja/tai dokumentoinnin apuväline.

#### **SQL**

Structured Query Language. Ohjelmointi/kyselykieli, jolla relaatiotietokantaan voi tehdä erilaisia hakuja, muutoksia ja lisäyksiä.

# <span id="page-8-0"></span>**1 Johdanto**

#### <span id="page-8-1"></span>1.1 Elomatic

Opinnäytetyö tehtiin Elomatic Process Consulting Oy:lle Jyväskylässä.

Ari Elo perusti Elomaticin vuonna 1970. Elomatic oli suuri toimija kansainvälisillä laivansuunnittelumarkkinoilla jo 80-luvulla, jolloin tietokoneavusteisen, nykyään Cadmatic-nimellä tunnetun 3D-suunnittelujärjestelmän kehittäminen aloitettiin. Elomatic on tämän jälkeen kasvanut ja monialaistunut tasaisesti vuosien aikana. Elomatic on nykyään arvostettu suunnittelu- ja konsultointikumppani teollisten investointien kehittämisessä ja parantamisessa. (Meidän tarinamme 2016.)

Elomatic on yksityisomistuksessa oleva yritys, joka tarjoaa konsultointi-, ohjelmistokehitys-, tuote- ja palvelukehitys-, suunnittelu-, ja projektinhallintapalveluita, teknistä laskentaa ja tutkimuksia sekä tuotteita ja kokonaisratkaisuja teollisuusyrityksille sekä julkisen sektorin organisaatioille. (Elomatic lyhyesti 2016.)

Elomatic toimii monella teollisuuden alalla:

- Biotekniikka- ja lääketeollisuus
- Prosessi- ja energiateollisuus
- Kone- ja laitevalmistusteollisuus
- Laivanrakennus- ja offshore –teollisuus
- Kaasu- ja öljyteollisuus

(Elomatic lyhyesti. 2016.)

Elomaticilla on toimipisteitä maailmanlaajuisesti: Suomessa (Turku, Jyväskylä, Pori, Tampere, Helsinki, Oulu), Alankomailla (Groningen), Puolassa (Gdańsk, Łódź) Serbiassa (Belgrade), Italiassa (Rooma), Venäjällä (Pietari, Astrahan), Intiassa (Mumbai, Goa), Yhdistyneissä Arabiemiirikunnissa (Dubai), ja Kiinassa (Shanghai). (Elomatic lyhyesti 2016.)

Elomatic-konsernin liikevaihto nousi 2015 tilikaudella Elomaticin historian suurimmaksi 52 miljoonaan euroon. Samaan aikaan henkilöstömäärä ylsi lähes 800 henkilöön. (Elomatic Vahvalla kasvu-uralla 2016.)

#### <span id="page-9-0"></span>1.2 360°tools

## <span id="page-9-1"></span>1.2.1 Yleistä

360°tools on kunnossapidon ja toiminnan ohjelmistoperhe. Verkkopohjaisia 360°tools ohjelmistoja voidaan käyttää riippumatta ajasta ja paikasta. (360°tools – Selkeää kunnossapitoa 2016.)

360°toolsista löytyy monia ominaisuuksia:

- Huolto-ohjelma, toistuvien sekä kertaluonteisten huoltotöiden hallinta
- Varaosien hallinta, laitteisiin linkitettyjen varaosien tiedot näkyvät laitekortissa
- Kalenteri, Informatiivinen kalenteri yleiseen tiedottamiseen
- Dokumenttien hallinta, ainutlaatuinen dokumenttienhallinta nopeuttaa tiedon löytymistä
- Käyttöpäiväkirja, sähköinen käyttöpäiväkirja tukee laitoksen toimintaa
- Raportointityökalu, joustava raportointityökalu toiminnan seurantaan
- Hälytystekstiviestit, tehokas hälytystekstiviestien lähetys

#### (Tietoa 360°toolsista 2016.)

eMap360° on uusi verkostojen kunnossapidon ja toiminnan hallintaohjelmisto. Se perustuu selainpohjaiseen käyttöliittymään, jossa verkosto-osat, huollot ja dokumentit on linkitetty karttanäkymiin. (360°tools 2016.) eMap360° Karttojen lisäksi voidaan käyttää myös ilmakuvia (Tietoa 360°toolsista. 2016).

#### <span id="page-10-0"></span>1.2.2 ePlant360°

ePlant360° (ks. liite 1) on kunnossapidon ja toiminnan hallintaohjelmisto. Se perustuu innovaatioon, jossa laitteet, huollot ja laitedokumentit on linkitetty laitoksen 360° pallopanoraamakuviin (ks. kuvio 1, siniset interaktiiviset laiteikonit panoraamakuvassa). Kuvat voidaan toteuttaa ottamalla kohteesta kuvia tai renderöimällä kuvat asiakkaan 3D-mallista. (Tietoa 360°toolsista 2016.)

ePlant360°-huolto-ohjelmassa 360°toolsin käyttäjä luo huoltotehtäviä pallopanoraamakuvissa oleviin laitteisiin, jotka käyttäjä on lisännyt ePlant360°-sovellukseen (ks. kuvio 2). Tehtävillä on kuvaava otsikko, huoltoväli, ajankohta, sekä ennalta määrätty työlaji (ks. kuvio 3). Tehtävän ajankohdan *viikko/vuosi* mukaan ePlant360° ohjelmisto muistuttaa laitostyöntekijää tehtävästä ja päivittää ajankohtaa huoltovälin mukaan, kun tehtävä on kirjattu tehdyksi. Tehtäviin voi myös liittää vapaamuotoisia lokimerkintöjä. Kun tehtävä merkitään tehdyksi, siitä seuraa automaattinen lokimerkintä (ks. kuvio 4).

<span id="page-10-1"></span>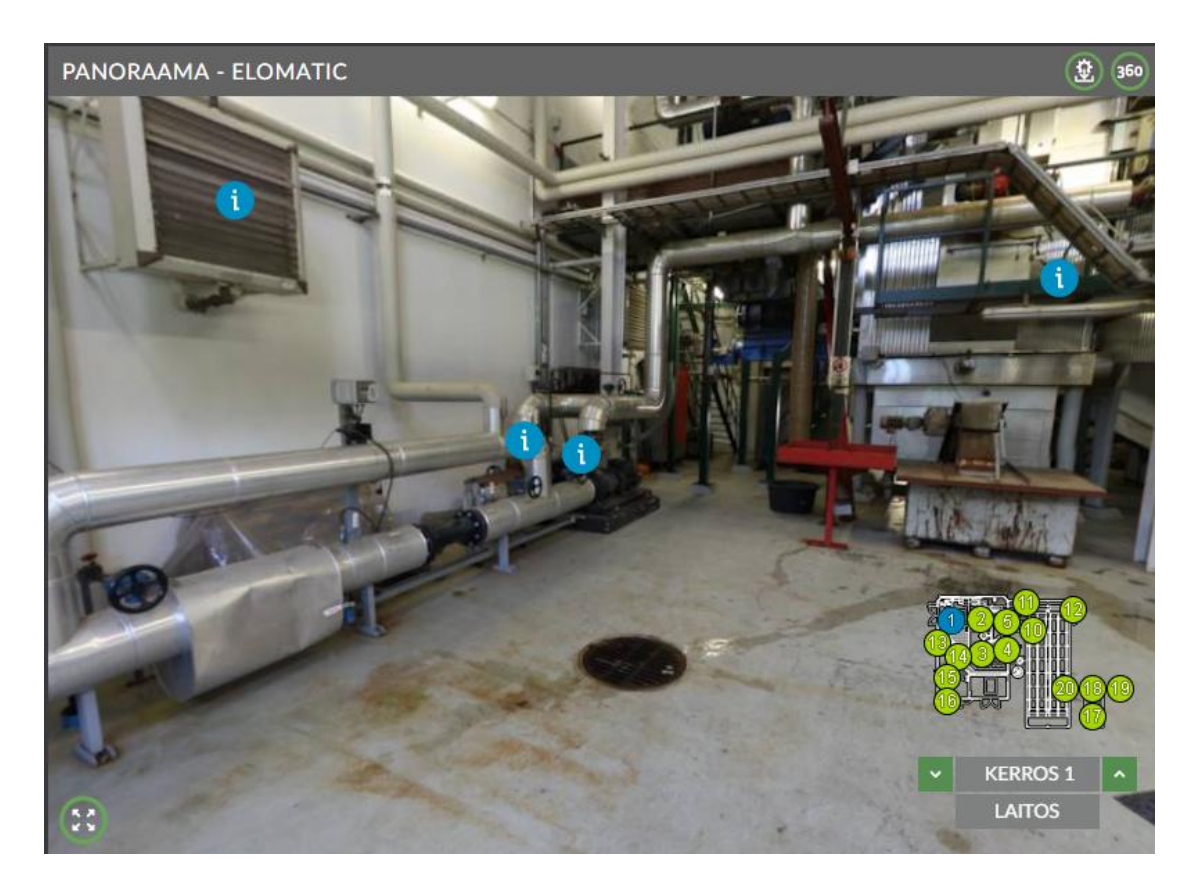

Kuvio 1. ePlant360° Panoraama

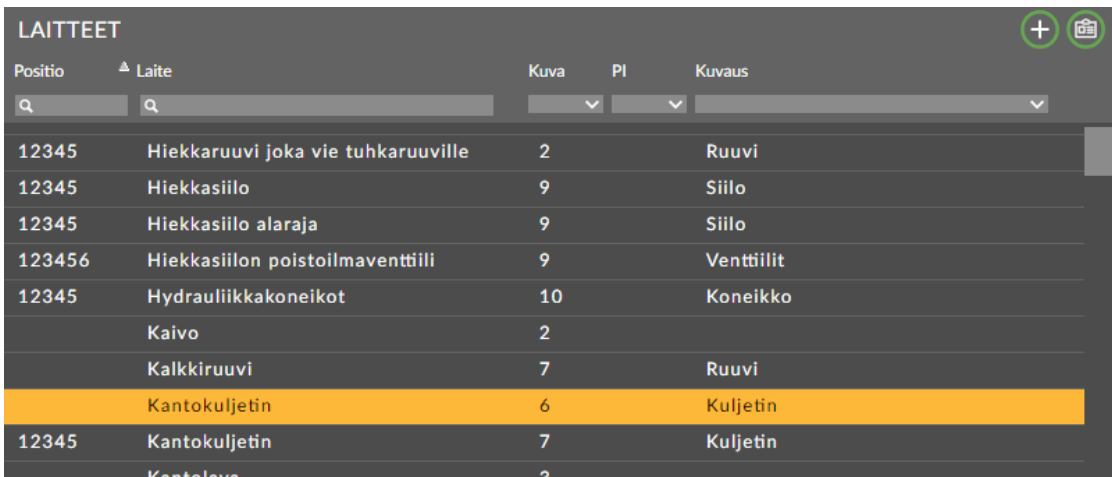

# <span id="page-11-0"></span>Kuvio 2. Laitelista

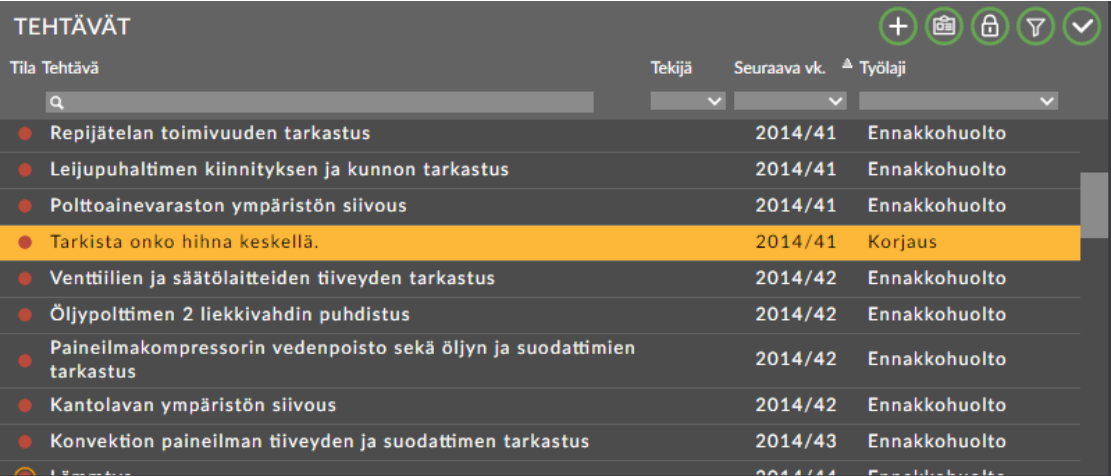

# <span id="page-11-1"></span>Kuvio 3. Tehtävälista

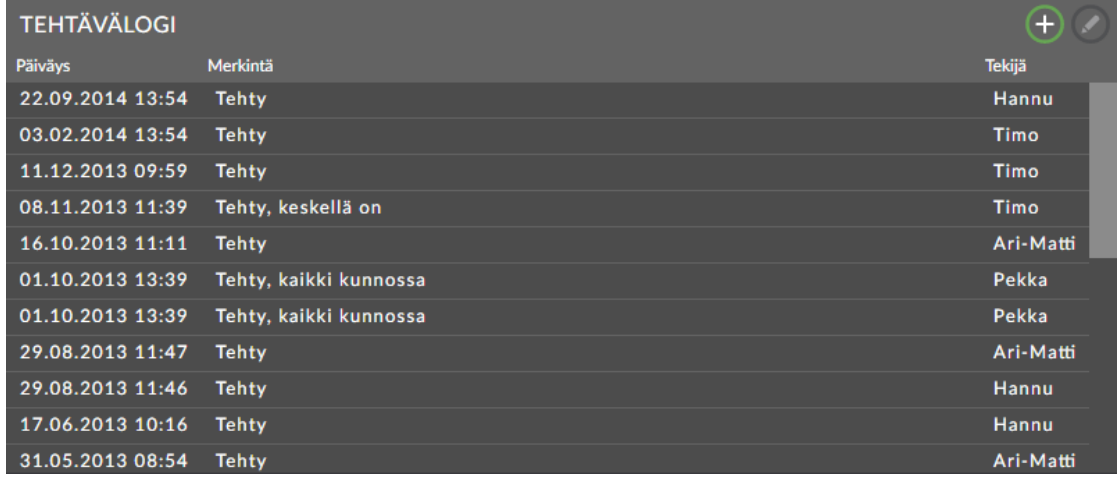

<span id="page-11-2"></span>Kuvio 4. Tehtävälogi

#### <span id="page-12-0"></span>1.3 Tavoitteet

Tarkoitus oli luoda seurantanäkymä tehtyjen huoltotehtävien lukumäärien esittämiseen. ePlant360° käyttäjän tehdyt tehtävät summataan valmistumisajan, työntekijän ja työlajin mukaan sekä mahdollisesti kerrotaan kappalehinnalla.

Työn tavoitteena oli saada aikaiseksi sovellus, jota voitaisiin myydä asiakkaalle. Hyvin tehty pohja sovellukselle on helppo jatkossa jalostaa ja muokata asiakkaan tarkempien speksien mukaan.

# <span id="page-12-1"></span>**2 Työympäristö**

360°tools käyttää alustanaan LAMP-ympäristöä. Sama palvelin isännöi asiakkaiden MySQL tietokannat. Sovellus toimii web-selaimella (chrome, firefox) ja tarvitsee käyttäjätunnuksen ja salasanan.

Seurantasovellus kehitettiin asiakkaan 360°tools instanssin rinnalla. Testauksessa käytettiin asiakkaan aitoa dataa (tehdyt tehtävät asiakkaan tietokannassa). Dataa ainoastaan luetaan tietokannasta, jolloin tiedon häviäminen ei tulisi olla ongelma; asiakkaan tietokannasta otettiin silti varmuuskopio.

#### **Työkalut**

Web-sovelluskehitykseen riittää tekstieditori. Notepad++ on tuttu ja monipuolinen. Se tarjoaa ohjelmointikielten yksinkertaisen syntaksi korostuksen, makrokomentojen helpon käytön sekä laajan valikoiman plugineja (ftp, json-parser, yms.).

MySQL workbenchiä käytettiin kyselyiden testaamiseen sekä tietokannan loogisen mallin visualisointiin.

Kuvien muokkaamiseen ja käyttöliittymän suunnitteluun(värit, asettelu) käytettiin-GIMP 2 -kuvanmuokkausohjelmaa, sekä Microsoft Paint -ohjelmaa.

Testaus suoritettiin Google Chrome ja Mozilla Firefox -selaimilla.

# <span id="page-13-0"></span>**3 Menetelmät ja tekniikat**

#### <span id="page-13-1"></span>3.1 HTML

HTML on ainut tapa esittää web-sivuja. Riippumatta palvelinpään ohjelmointikielestä (PHP, Java, ASP, Python yms.) ne aina tuottavat HTML:ää jossain muodossa. HTMLkoodi on rakenteista tekstiä, joka muodostuu sisäkkäisistä ja perättäisistä elementeistä. Selaimet käsittelevät elementtejä teknisinä ohjeina, joiden mukaan sivun varsinainen sisältö tulee esittää.

#### <span id="page-13-2"></span>3.2 CSS

CSS on web-dokumenteille kehitetty tyylikieli. CSS tiedosto koostuu tyyliohjeista jotka kohdistuvat yhteen tai useampaan HTML elementtiin. Tyyliohjeet voivat koskea esimerkiksi sijaintia, väriä, kokoa, taustaa, kehystä. Nämä tyylitykset parantavat websovelluksen esteettisyyttä ja käytettävyyttä.

#### <span id="page-13-3"></span>3.3 JavaScript

Javascript:iä käytetään www-sivujen manipulointiin tai jotta niistä saataisiin interaktiivisia. Kaikki, mitä halutaan web-sovelluksessa tapahtuvan sen jälkeen, kun sivu on ladattu, tehdään JavaScriptillä.

jQuery on laajennus perus-JavaScriptiin. Sen yksinkertainen valitsinlogiikka ja komentojen ketjutus tekee skriptien luomisesta nopeampaa. Vaikka jQuery:n helpotettu syntaksi (ks. kuvio5, vertailu) hieman hidastaa ohjelman suoritusta, se on silti hyvä valinta pienille projekteille joissa ei käsitellä muistimäärällisesti suurta dataa.

```
// JavaScript valitsin
document.getElementById('elementtil');
// jQuery valitsin
$('#elementii');
```
<span id="page-13-4"></span>Kuvio 5. JavaScript ja jQuery, syntaksi

#### <span id="page-14-0"></span>3.4 PHP

PHP on ohjelmointikieli, jota ajetaan web-palvelimella web-sivujen luonnissa. PHP suorittaa palvelinpään operaatiot ja palauttaa HTML tulosteen selaimelle. PHP:ta käytetään yleensä datan hakemiseen tietokannasta web-sivulle, sekä käsittelemään käyttäjän sessio ja autentikaatiotoimintoja.

PHP usein myös vastaanottaa AJAX-kutsuja. AJAXilla selainohjelma vaihtaa pieniä määriä dataa palvelimen kanssa taustalla niin, ettei koko web-sivua tarvitse ladata uudelleen joka kerta käyttäjän tehdessä muutoksen.

#### <span id="page-14-1"></span>3.5 MySQL

MySQL on avoimen lähdekoodin relaatiotietokannan hallintajärjestelmä, joka ajetaan web-palvelimella. Data MySQL-tietokannassa tallennetaan tauluihin. Taulujen välille luodaan yhteyksiä, jotka muodostavat käsitteiden välisiä suhteita (monta-moneen, yksi-moneen). MySQL-tietokannan päälle rakennettava ohjelmalogiikka tehdään usein PHP-, Python- tai Perl-ohjelmointikielellä, sivut julkaistaan Apache HTTPpalvelinohjelmalla.

# <span id="page-14-2"></span>**4 Vaatimusmäärittely**

Tehdyt huoltotehtävät tulee hakea kuittauspäivämäärän mukaan. Data tulee pystyä rajaamaan alku- ja loppupäivämäärin sekä tietyin työlajein että työntekijäkohtaisesti.

Pylväskuvaaja tulee olla linkitetty seurantasovelluksen valitsimiin ja pystyä näyttämään datan kuukausi- sekä vuositasolla.

Piirakkakaaviot visualisoivat työlajin huoltotehtävien osuutta kokonaismäärästä.

# <span id="page-15-0"></span>**5 Suunnittelu**

# <span id="page-15-1"></span>5.1 Lähtökohdat

Kuvio 6 on malli ePlant360°:n olemassa olevasta tietokannasta. Sovellus keskittyy *tasks*-tauluun, joka sisältää laitteeseen (*items*) liittyviä huoltotehtäviä.

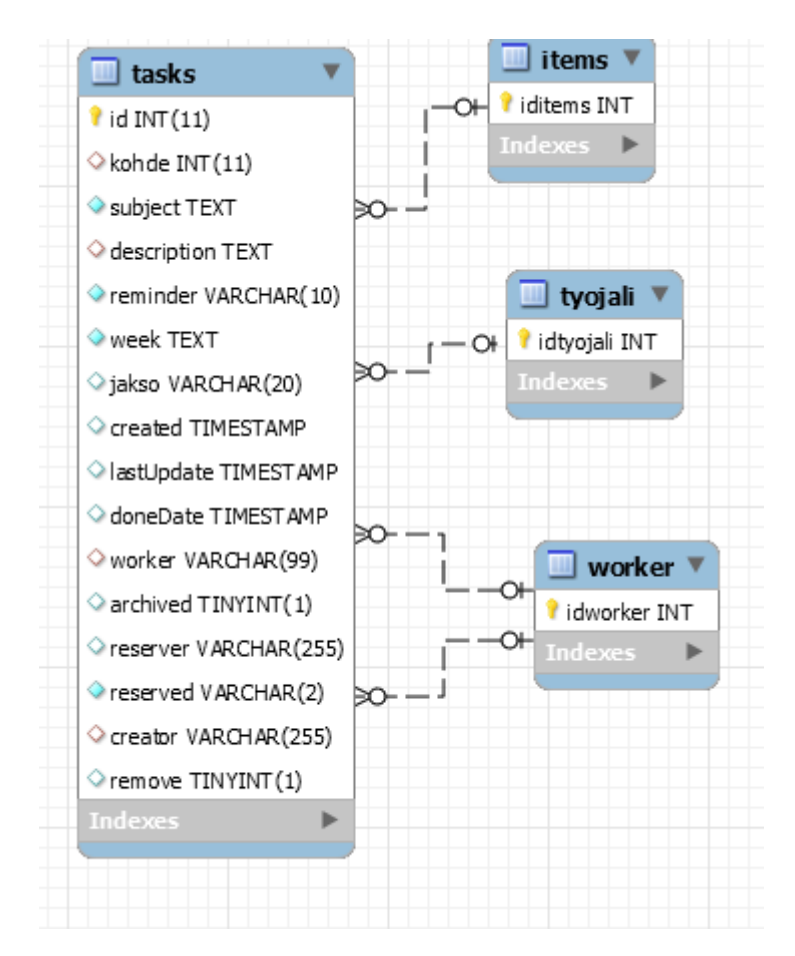

Kuvio 6. Looginen malli ePlant360° tietokannasta

<span id="page-15-2"></span>Tarkoitus oli siis saada tietokannan *tasks*-taulun data esitettävään muotoon. Data tulee selainpäässä olla näytettävissä *doneDate* päivämäärän mukaan ja valittavissa *description-*työlajin, sekä *worker*-työntekijän mukaan.

Kuvio 7 on visualisointiosaston luoma mockup kunnossapitokustannusten seurantasovelluksen käyttöliittymästä (ks. kuvio 7, isompi kuva ks. liite 2). Ylävasemmalta löytyvät päivämäärävalitsimet, niiden alapuolelta Työntekijä-valitsin ja taulukko summatuista huoltotehtävistä. Oikealla piirakkakaaviot visualisoivat työlajien huoltotehtävien osuutta kokonaismäärästä. Sivun alimmainen puolikas sisältää pylväskaavion, joka visualisoi huoltotehtävien määriä päivittäin/kuukausittain. Liukuvalitsin pylväskaavion päällä muuttaa kaavion sarakkeita kuukausitason ja vuositason välillä.

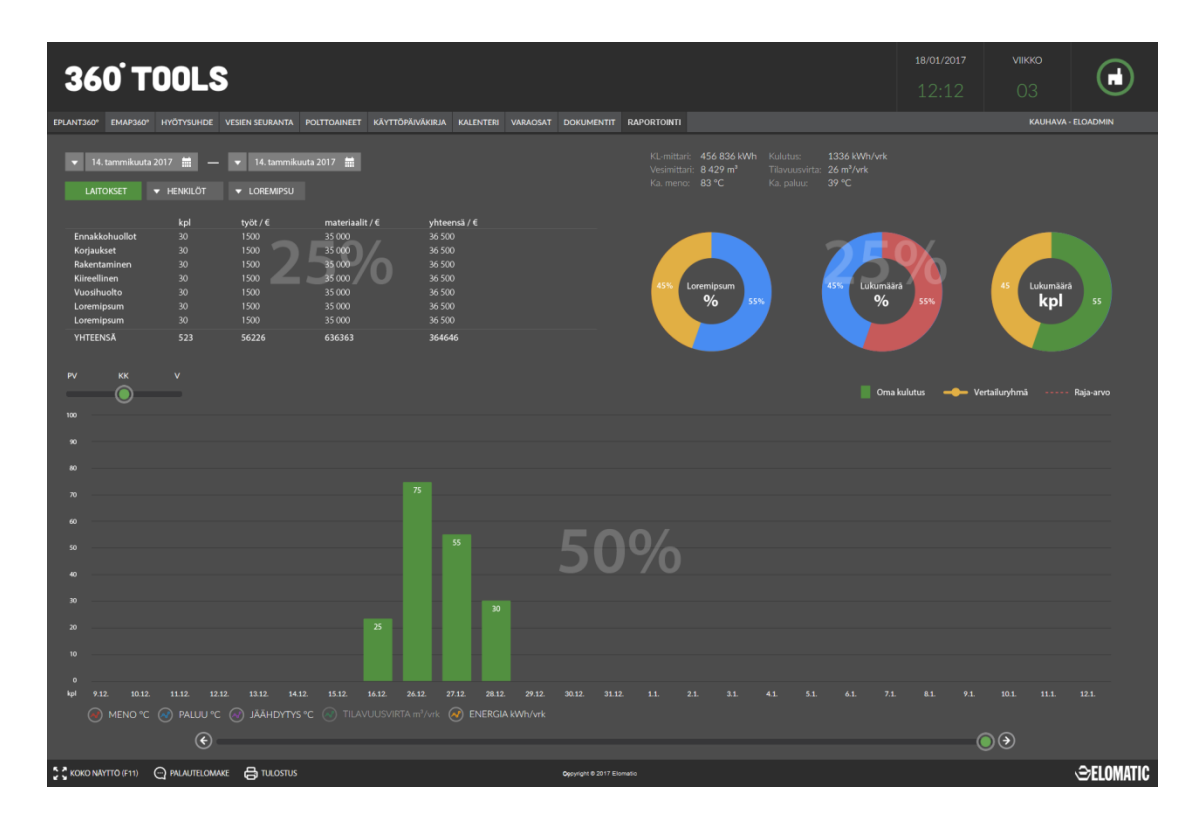

<span id="page-16-0"></span>Kuvio 7. Kunnossapitokustannusten seurantasovellus, mockup

#### <span id="page-17-0"></span>5.2 PHP Flight, EloAPI v2

360°tools ohjelmistoon on kesällä 2016 luotu uusi PHP Flight-frameworkiä käyttävä RESTful-ohjelmointirajapinta.

Flight on nopea ja yksinkertainen ohjelmistokehys PHP:lle, joka mahdollistaa RESTful web-sovellusten nopean rakentamisen (ks. kuviot 8 ja 9, esimerkki Flight reitin luomisesta ja kutsumisesta). Flight on julkaistu MIT lisenssin alla, joka sallii maksuttoman käytön ilman rajoitteita. (What is Flight? N.d.)

```
<?php
    // FLIGHT LIB
    require 'flight/Flight.php';
    Flight::route('/testi', function(){
       echo 'Toimii';
    \});
    // START FLIGHT ROUTER
    Flight:start();
2>
```
<span id="page-17-1"></span>Kuvio 8. Flight syntaksi

```
$. ajax(\mathbf{f}url: DSTORAGE.ELOAPIURLNEW + '/testi',
    success: function(data, status, xhr)
    €
        console.log(data.data); // Toimii
    }
);
```
<span id="page-17-2"></span>Kuvio 9. AJAX-kutsu Flightille

Kunnossapitokustannusten seurantasovelluksen palvelinpään sovelluslogiikka luotiin EloAPI:n Flight reittien metodeina.

#### <span id="page-18-0"></span>5.3 Chartist

360°tools ohjelmistossa on aiemminkin ollut tarvetta käyttää pylväs- sekä viivakaavioita (ks. kuvio 10). Vanhat PHP:lla piirretyt kaaviot korvattiin marraskuussa 2016 Chartist.js-kirjaston kaavioilla.

Chartist mahdollistaa datan yksinkertaisen käsittelyn. Se on täysin responsiivinen ja yhteensopiva Chrome- sekä Firefox-selaimilla. Chartist on julkaistu MIT-lisenssin alla, joka sallii maksuttoman käytön ilman rajoitteita. (Facts about chartist 2017.)

Chartist tarjoaa pylväs- ja piirakkakaaviot, joita tarvitaan kunnossapitokustannusten seurantasovelluksessa.

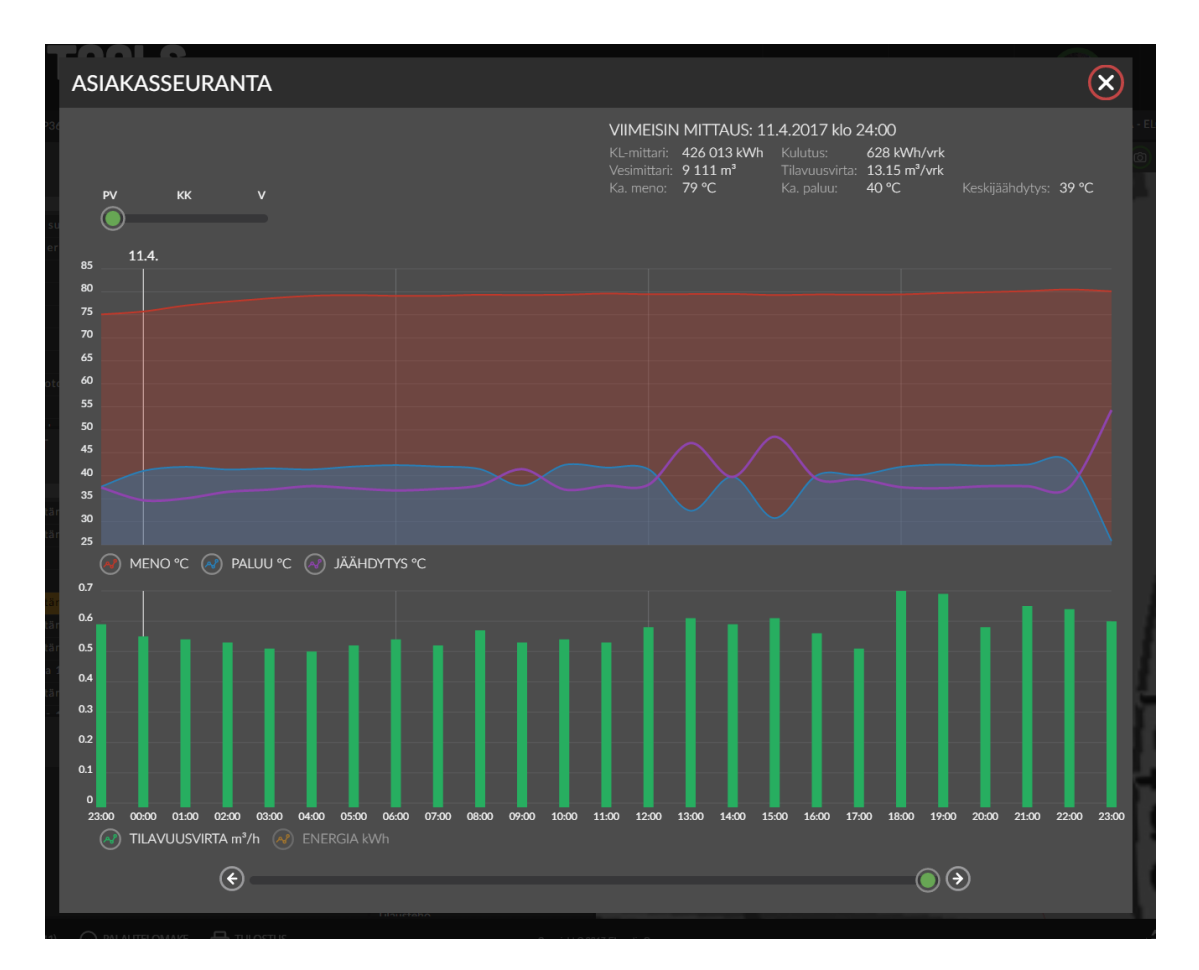

<span id="page-18-1"></span>Kuvio 10. Chartist, verkosto-osien seuranta

#### <span id="page-19-0"></span>5.4 Bootstrap Date Range Picker

Date Range Picker -päivämäärävälivalitsin (ks. kuvio 11) voidaan liittää web-sivun elementtiin, josta avautuu kaksi kalenteria valitsemaan päivämäärän. Päivämäärät tallennetaan moment.js olioina. Date Range Picker on julkaistu MIT-lisenssin alla, joka sallii maksuttoman käytön ilman rajoitteita. (Date Range Picker 2017.)

Sovelluksen käytettävyyttä haluttiin parantaa korvaamalla perustekstisyöttökenttä tai päivämääräkenttä visuaalisemmalla ja selaimille yhteensopivalla valitsimella.

| 03/25/2017 - 03/31/2017 |                |                 |   |                |     |                |                                        | ▦                                           |                      |   |             |                |   |                |  |                        |
|-------------------------|----------------|-----------------|---|----------------|-----|----------------|----------------------------------------|---------------------------------------------|----------------------|---|-------------|----------------|---|----------------|--|------------------------|
|                         | ■ 03/25/2017   |                 |   |                |     |                |                                        |                                             | ■ 03/31/2017         |   |             |                |   |                |  | Cancel<br><b>Apply</b> |
|                         | ∢              | <b>Mar 2017</b> |   |                |     |                |                                        | Apr 2017<br>⋗                               |                      |   |             |                |   |                |  |                        |
|                         |                |                 |   |                |     |                |                                        | Su Mo Tu We The Fresa su Mo Tu We The Fresa |                      |   |             |                |   |                |  |                        |
|                         |                | 26 27 28        |   | 1              | 2   |                | $3 \quad 4$                            |                                             | 26 27 28             |   |             | 29 30 31       |   | $\blacksquare$ |  |                        |
|                         | 5.             | 6               | 7 | 8              |     | 9 10 11        |                                        |                                             | $2 \quad 3$          | 4 | 5           | 6              | 7 | 8              |  |                        |
|                         |                |                 |   |                |     |                | 12    13    14    15    16    17    18 |                                             | 9 10 11 12 13 14 15  |   |             |                |   |                |  |                        |
|                         | 19             |                 |   | 20 21 22 23 24 |     |                | 25                                     |                                             | 16 17 18 19 20 21 22 |   |             |                |   |                |  |                        |
|                         |                |                 |   | 26 27 28 29 30 |     | 31             | $1 -$                                  |                                             | 23 24 25 26 27 28 29 |   |             |                |   |                |  |                        |
|                         | $\overline{2}$ | 3               | 4 | 5              | - 6 | $\overline{7}$ | 8                                      | 30                                          | $-1$                 |   | $2 \quad 3$ | $\overline{4}$ | 5 | 6              |  |                        |

<span id="page-19-2"></span>Kuvio 11. Date Range Picker, esimerkki

Valitsin on täysin kustomoitavissa, päivämäärämuoto, tyylit, kuvat, yms.

#### <span id="page-19-1"></span>5.5 Moment.js

Moment.js on kevyt JavaScript kirjasto päivämäärien käsittelyyn. Moment-luokan olioita voi summata, vertailla ja muotoilla helposti (ks. kuvio 12). (Moment.js. 2017.)

```
var tamapaiva = moment();
// sekuntteja jäljellä viikossa
var aikaa = moment () .endOf ('week') .diff (tamapaiva) ;
var huominen = tamapaiva.add(1, 'days');
```
<span id="page-19-3"></span>Kuvio 12. Moment.js esimerkkejä

# <span id="page-20-0"></span>**6 Toteutus**

# <span id="page-20-1"></span>6.1 Sovelluspohja

360°toolsissa jokaisella featurella (emap, eplant, kalenteri, yms.) on tietyt yhteiset asetukset ja skriptit. Tätä varten on olemassa *common\_header.php*, joka kuvion 13 mukaan haetaan featuren(360°toolsin ominaisuuden) sivulle ennen featuren skriptiä.

```
<?PHP
    session start();
    // yhteiset
    require once ("../Common/UtilityPHP/common header.php");
    // feature kohtainen template
    require once ("../Common/ecosts/ecosts.php");
2>
```
<span id="page-20-2"></span>Kuvio 13. Featuren luonti 360°toolsissa

Common\_header suorittaa autentikoinnin ja hakee sovelluksen muistiin mm. tiedot kirjautuneesta käyttäjästä ja sen laitoksista (conf-bundle), EloAPI:n tarvittavat skriptit ja reitit sekä yhteiset konfiguraatioskriptit.

Featuren template-skriptissä luodaan sivun varsinainen HTML. Ecosts.php:ssa haetaan tarvittavat skriptit (jQuery, daterangepicker, chartist, moment) ja tyylit sovellukseen sekä yhteinen 360°tools-banneri (ks. kuvio 14), joka sisältää linkit laitoksen omaaviin featureihin, pikkukalenterin ja istunnon hallintapainikkeen(vasemmalla).

<span id="page-20-3"></span>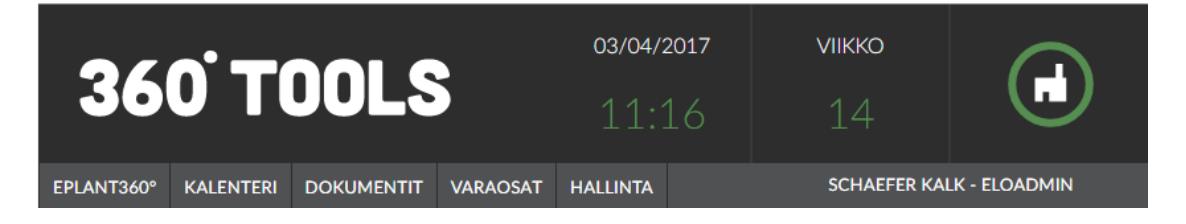

Kuvio 14. 360°tools banneri

#### <span id="page-21-0"></span>6.2 Flight reitit

Päätettiin lisätä kolme uutta reittiä: pylväskaaviolle, taulukolle, ja piirakkakaavioille oma reitti. Jokainen rivi voitaisiin hakea tietokannasta erikseen ja rajata sitä selainpäässä aina halutusti, mutta tämä vaatisi enemmän työtä, koska taulukossa summataan huoltotehtävät vain työlajeittain ja pylväskaaviossa huoltotehtävät summataan kaksiuloitteisesti (päivämäärä ja työlaji). Sen sijaan että jokainen rivi käytäisiin läpi aina muutosta tehtäessä, haetaan tietokannasta aina uudelleen vain rivit, jotka meitä kiinnostivat (per henkilö ja päivämääräväli).

Reittien logiikka aina uudella featurella tehdään uuteen tiedostoon. Kuvion 15 metodit siis sisältävät PDO kyselyt ja datan käsittelyn.

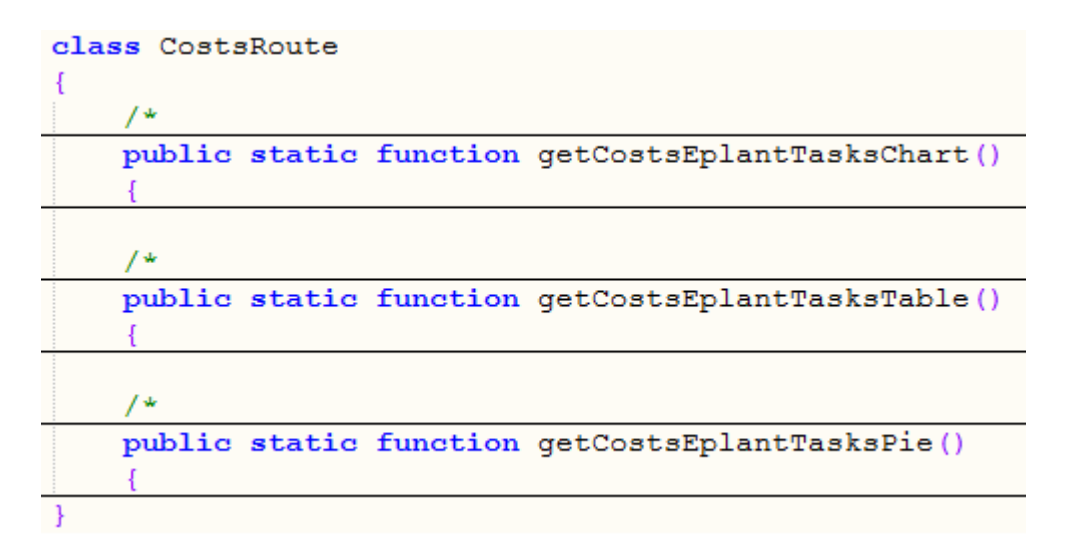

<span id="page-21-1"></span>Kuvio 15. costs routes.php

Kuviossa 16 costs\_routes.php on haettu EloAPI:n index-tiedostoon ja /costs/ -alkuiset reitit on liitetty costs routesin metodeihin. EloAPI palauttaa JSON-dataa (ks. kuviot 17 ja 18). Piirakkakaavioiden metodi puuttuu kuvista.

```
<?php
    header ('Content-Type: application/json; charset=UTF-8');
    header('Access-Control-Allow-Origin: *');
    header ('Access-Control-Allow-Methods: POST, GET, PUT, DELETE, LINK, UNLINK, OPTIONS');
    header ('Connection: close');
    if (isset (\texttt{S} \texttt{ERVER}['REQUEST METHOD']) )if ($S$ SERVER["REQUEST METHOD"] === "OPTIONS")
            header('Access-Control-Allow-Headers: X-Requested-With, Authorization');
            exit();// FLIGHT LIB
    require 'flight/Flight.php';
    // reiteissä kutsuttavat metodit
    require 'routes/costs/costs routes.php';
    // COSTS RELATED ROUTES
    Flight::route('GET /costs/eplanttaskschart/', array('CostsRoute',
     'getCostsEplantTasksChart'));
    Flight::route('GET /costs/eplanttaskstable/', array('CostsRoute',
    'getCostsEplantTasksTable'));
    // START FLIGHT ROUTER
    Flight::start();
2>
```
<span id="page-22-0"></span>Kuvio 16. Flight-reitin lisääminen

```
V data: Object
   Huoltotarve: "49"
   Tilaukset: "6"
   Turvallisuus: "8"
```
<span id="page-23-0"></span>Kuvio 17. Taulukon data

```
V data: Object
  \blacktriangleright -: Array[1]
  Ennakkohuolto: Array[10]
  Huoltotarve: Array[643]
 ▶Korjaus: Array[1]
 ▼ Laboratorio: Array[2]
   ▼0: Object
       count: "1"
       doneDate: "2014-04-12 00:00:00"
     ▶ __proto__: Object
   \Psi1: Object
      count: "1"
       doneDate: "2014-04-17 00:00:00"
     ▶ _proto_: Object
     length: 2
   ▶ _proto_: Array[0]
  PLC: Array[22]
  Tilaukset: Array[215]
  ▶ Turvallisuus: Array[139]
  ▶Vuosihuolto: Array[1]
  ▶Yhteensä: Array[715]
  ▶ Ympäristö: Array[85]
```
<span id="page-23-1"></span>Kuvio 18. Pylväskaavion data

#### <span id="page-24-0"></span>6.3 Päivämäärävalitsin

Valitettavasti valitsimeen ei löytynyt suoraan valmiita kielipaketteja, mutta Date Range Picker sallii alustusvaiheessa syöttää käsin viikonpäivien lyhenteet ja kuukaudet. Popup kalenterien (ks. kuvio 20) värimalli, napit, fontit ja muodot lainattiin 360°tools sovelluksen muista featureista sekä virallisesta 360°tools tyyliohjeesta.

Aloituspäivämäärä on aina nykyisen kuukauden ensimmäinen päivä, ja loppupäivämäärä kuukauden viimeinen. Nuolinapit siirtyvät seuraavaan/edelliseen kuukauteen.

Valitsimen elementti (ks. kuvio 19) sisältää oletuksena kalenterien otsikot, mutta käyttämällä DateRangePickerin on-eventtejä ja moment.js:n muotoiluja saadaan särmä päivämäärämuotoelementin sisältöön, jossa ei ole toistuvia kuukausia tai vuosia.

#### 22. - 23. helmikuu 2017

27. maaliskuu - 2. huhtikuu 2017 27.2.2017 27.2.2017  $\left( \left. \leftarrow \right)$ Helmikuu v 2017 Maaliskuu v 2017 v  $\rightarrow$  $\overline{\phantom{a}}$ Ke Su Ma -Ti To Pe La v Ma Τi Ke To Pe La Su  $\overline{2}$ 3 5  $\mathbf{1}$  $\overline{2}$ 3  $\overline{4}$ 5  $\mathbf{1}$  $\overline{4}$ 28 5 27 8 9 11 12 9 12 6 6 7 10  $10<sub>10</sub>$ -6 7 8 10  $11$ 13 14 **15**  $16$  $17$ 18 19 11 13  $14$ 15 16 17 18 19 7 20 21 22 23 24 25 26 12 20 21 22 23 24 25 26 27 28 27 28 29 30 31 13 10 14

<span id="page-24-1"></span>Kuvio 19. Päivämäärävalitsin

 $\leftarrow$ 

<span id="page-24-2"></span>Kuvio 20. Kalenteri-popup

⊝

#### <span id="page-25-0"></span>6.4 Huoltokustannustaulukko

Taulukon (ks. kuvio 21) sisältö päivittyy AJAX:lla aina kun päivämäärä tai työntekijä muuttuu. AJAXin data on kuvion 17 mukainen assosiaatiotaulu, josta löytyy ainoastaan huoltotehtävien määrä työlajeittain. Taulukon loppuun summataan vielä kaikkien työlajien huoltotehtävien lukumäärät.

| <b>Henkilöt</b> |     |  |
|-----------------|-----|--|
|                 | kpl |  |
| Huoltotarve     | 5   |  |
| Tilaukset       | 1   |  |
| Turvallisuus    | 1   |  |
| YHTEENSÄ        |     |  |

<span id="page-25-1"></span>Kuvio 21. Kunnossapitokustannukset-taulukko

Kysely (ks. kuvio 22) taulukon datalle on varsin suoraviivainen: valitaan vain rivien määrä työlajeittain haetulta aikaväliltä halutulle työntekijälle (\$worker on merkki '*%'*, kun haetaan kaikille tekijöille, LIKE operaattori valitsee kaikki rivit).

```
$query = $pdo->prepare("SELECT t.description, count(t.id) as 'count' FROM tasks
t WHERE t.archived = 1 AND LENGTH(t.description) > 1 AND t.creator LIKE :henkilo
AND t.archived = 1 AND t.remove <> 1 AND t.doneDate >= :start AND t.doneDate <=
:end GROUP BY t.description");
$query->bindValue(":henkilo", $worker);
$query->bindValue(":start", $start);
$query->bindValue(":end", $end);
$query->execute();
$result = $query->fetchAll(PDO::FETCH GROUP|PDO::FETCH ASSOC);
```
<span id="page-25-2"></span>Kuvio 22. Huoltokustannustaulukon datan kysely

# **Työntekijävalitsin**

Työntekijät saadaan common\_headerin luomasta conf-bundlesta. Select elementin on-change eventti kutsuu huoltokustannustaulukon ja pylväskaavion päivittämisfunktioita. Toisin kuin päivämäärävalitsin työntekijän muutos vaatii myös pylväskaavion päivittämisen.

# <span id="page-26-0"></span>6.5 Pylväskaavio

Pylväskaavion (ks. kuvio 23) arvot päivittyvät AJAXilla aina kun päivämäärä tai työntekijä muuttuu. AJAXin data on kuvion 18 mukainen assosiaatiotaulu, josta löytyvät huoltotehtävien määrä työlajeittain ja päivämäärä, jolta ne on haettu.

Pylväskaavion alapuolella olevat työlaji napit vaihtavat aina kyseisen työlajin datasarjan näkyviin kaavioon. Liukuvalitsimella ja nuolinapeilla liikutaan kaavion Xakselilla.

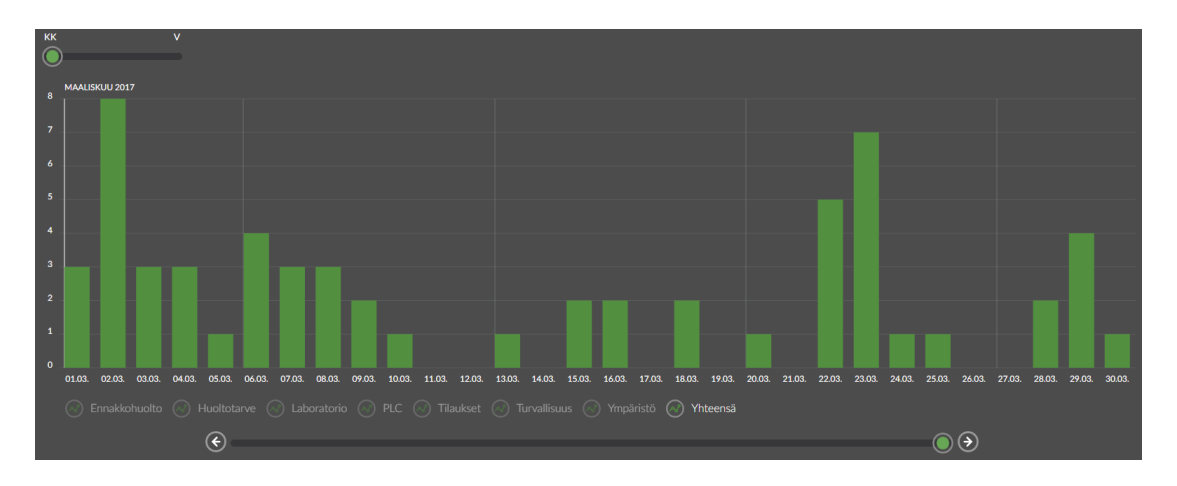

<span id="page-26-1"></span>Kuvio 23. Pylväskaavio

Kysely (ks. kuvio 24) taulukon datalle on hieman taulukon kyselyä monimutkaisempi. Tietokannan taulun doneDate-sarake on DateTime-muotoa, josta täytyy poistaa kellonaika alikyselyllä käyttäen MySQL:n CONCAT ja SUBSTR funktioita. Jälkiviisaana yhdistettynä *STR\_TO\_DATE(DATE(doneDate))*-funktiot olisivat saaneet asian hoidettua luotettavammin, mutta molemmat ratkaisut toimivat. Alikyselyn tulokset ryhmitellään työlajeittain ja päivämäärittäin. Yhteensä-sarjan arvot haetaan samalla kutsulla samantyyppisellä kyselyllä.

```
$additional clause = "";if (isset($ GET['henkilo']) $additionalClause = " AND creator LIKE :henkilo";
$query = $pdo->prepare ("SELECT t.description, tt.doneDate, tt.count FROM (SELECT
DISTINCT description FROM tasks ORDER BY description ASC) t LEFT JOIN (SELECT
description, CONCAT (SUBSTRING (doneDate, 1, length (doneDate) -9), ' 00:00:00') as
'doneDate', count(id) as 'count' FROM tasks WHERE archived = 1 AND remove <> 1
AND LENGTH (description) > 1{$additionalClause} GROUP BY description,
SUBSTRING (doneDate, 1, length (doneDate)-9) ORDER BY description ASC,
SUBSTRING (doneDate, 1, length (doneDate) -9) ASC) tt ON t.description =
tt.description");
if(isset($_GET['henkilo'])) $query->bindValue(":henkilo", $_GET['henkilo']);
$query->execute();
{\text{Sresult}} = {\text{Squery-5etchAll(PDO::FFICH GROUP|PDO::FFTCH ASSOC)}; }
```
<span id="page-27-0"></span>Kuvio 24. Pylväskaavion datan kysely

Kun data on saatu EloAPI:lta, sarjojen puuttuvat päivämäärät täytetään ja vuositason data summataan tuloksista. Vuosi- ja kuukausinäkymien data tallennetaan ECostsolioon (ks. kuvio 25). ECosts-luokalla on Chartist-tyyppinen jäsenmuuttuja sekä hyödyllisiä metodeja sen käsittelyyn mm. kaavion uudelleen rakentaminen ja kaaviossa tiettyyn päivämäärään siirtyminen.

```
ECosts.HuoltoData
▼ Object 1
 ▼ huoltodiagram: Object
   wmonth: Object
     labels: Array[1211]
     > series: Array[11]
     > _proto_: Object
   ▼ year: Object
     >labels: Array[41]
     > series: Array[11]
     > proto : Object
   > proto_: Object
 > proto_: Object
```
<span id="page-28-0"></span>Kuvio 25. Kuukausi- ja vuosidata selaimen muistissa

# **Skaalavalitsin**

Skaalavalitsin (ks. kuvio 26 vasen ylälaita) muuttaa datan näyttötapaa kuukausi ja vuositasojen välillä. Sen sijaan että lähetettäisiin uusi kysely EloAPI:lle, data haetaan muistista (ks. kuvio 25) ja päivitetään Chartist.

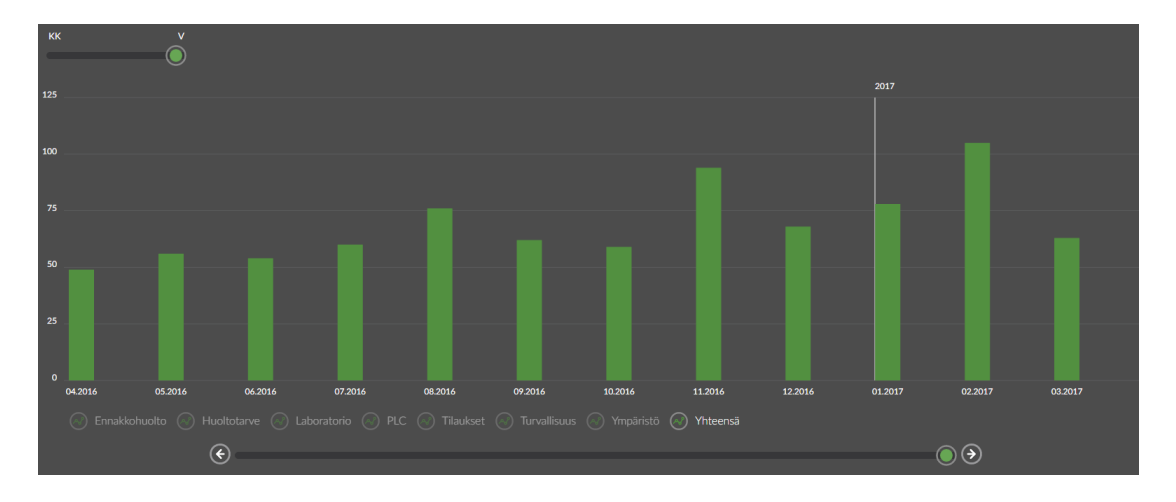

<span id="page-28-1"></span>Kuvio 26. Pylväskaavio vuosiskaala

### <span id="page-29-0"></span>6.6 Piirakkakaaviot

Piirakkakaaviot (ks. kuvio 27) päivitetään AJAXilla samaan aikaan kuin huoltokustannustaulukon data. AJAXin data on kuvion 28 mukainen assosiaatiotaulu, joka muodostuu avain-arvopareista *työlaji-kappalemäärä*.

Piirakkakaavioiden data haetaan valitulta loppupäivämäärän vuodelta sekä kahdelta edelliseltä vuodelta.

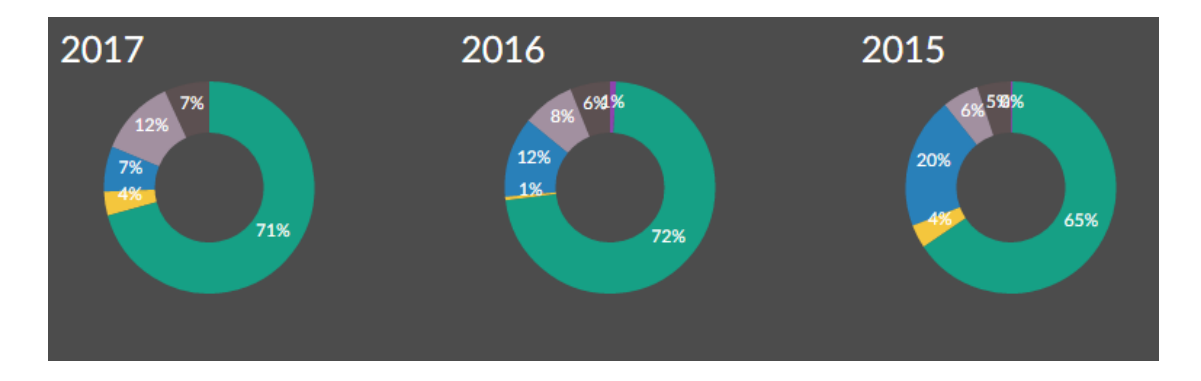

<span id="page-29-1"></span>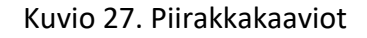

```
v data: Object
   Ennakkohuolto: "7"
   Huoltotarve: "541"
   Korjaus: "0"
   Laboratorio: "0"
   PLC: "4"
   Tilaukset: "92"
   Turvallisuus: "60"
   Vuosihuolto: "0"
   Ympäristö: "46"
```
<span id="page-29-2"></span>Kuvio 28. Piirakkadata

# <span id="page-30-0"></span>**7 Testaus**

Valitsimien toiminnallisuus testattiin Google Chrome ja Mozilla Firefox -selaimilla. Varmistettiin vain, että data vaihtuu oikein kuukausi ja vuositasojen välillä, sekä kustannustaulukon ja pylväskaavion reagointi työntekijä- ja päivämäärävalitsimiin.

Kyselyjen toiminnallisuus varmistettiin pienellä näytteenotolla manuaalisesti laskemalla rivit tietokannasta tiettyjen päivämäärien kohdalta.

# <span id="page-30-1"></span>**8 Yhteenveto ja pohdinta**

# <span id="page-30-2"></span>8.1 Lopullinen tuote

Työn konkreettisena tuloksena saatiin toimiva sovellus (ks. kuvio 29) kunnossapitokustannusten visualisointiin. Päästiin tavoitteisiin, vaatimukset täyttyivät ja sovellus vastaa kaikkea suunniteltua. Tuotosta voidaan demota asiakkaalle, ja asiakkaan palautteen pohjalta sovellusta voidaan kehittää.

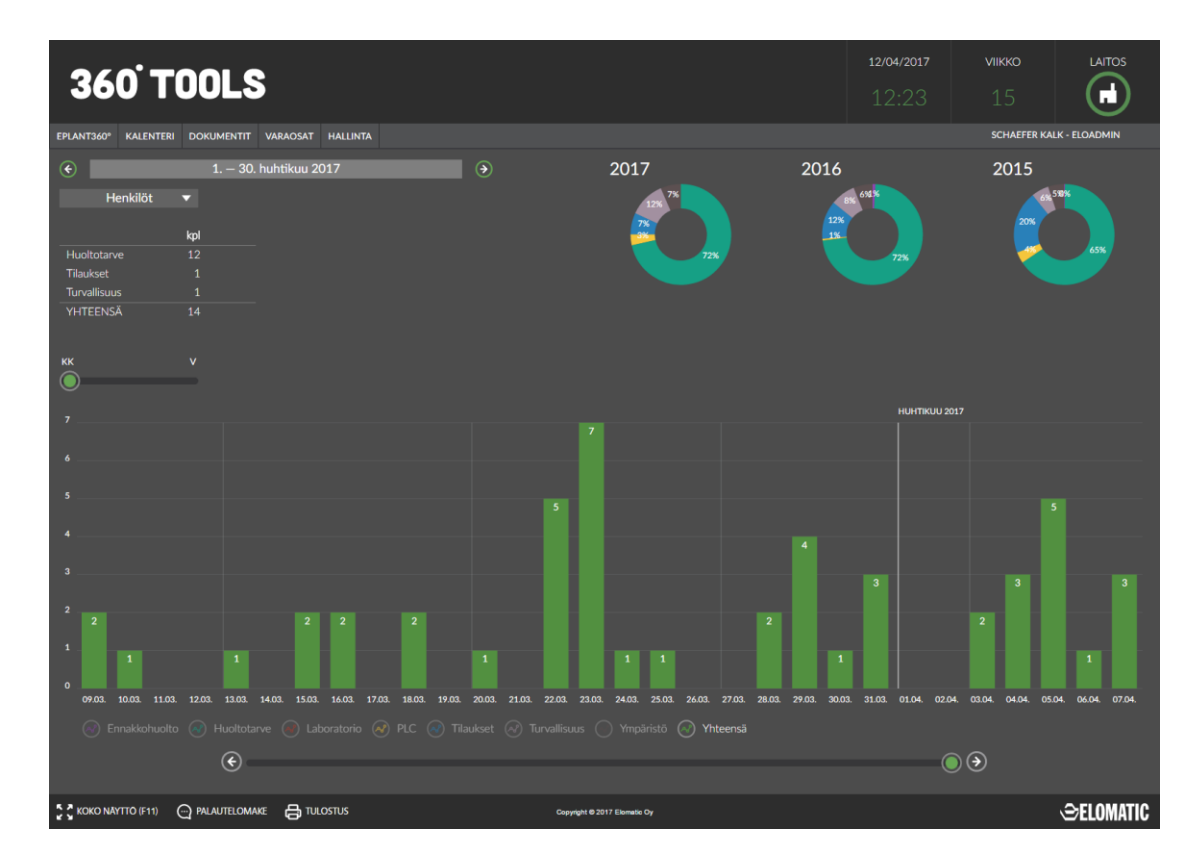

<span id="page-30-3"></span>Kuvio 29. Kunnossapitokustannusten seuranta

#### <span id="page-31-0"></span>8.2 Kehitysmahdollisuudet

Alkuperäisen suunnitelman mukaan taulukkoon voisi lisätä töitten ja materiaalien hinnat kuvastamaan rahallisia kustannuksia. Kustannusten sarakkeet voidaan toteuttaa subfeaturella, 360°toolsin uudella ominaisuudella, joka sallii poikkeuksien laitoskohtaisen ohjelmoinnin. Yksinkertaisesti subfeaturen olemassaolo conf-bundlessa laskee kustannukset ja lisää ne taulukkoon.

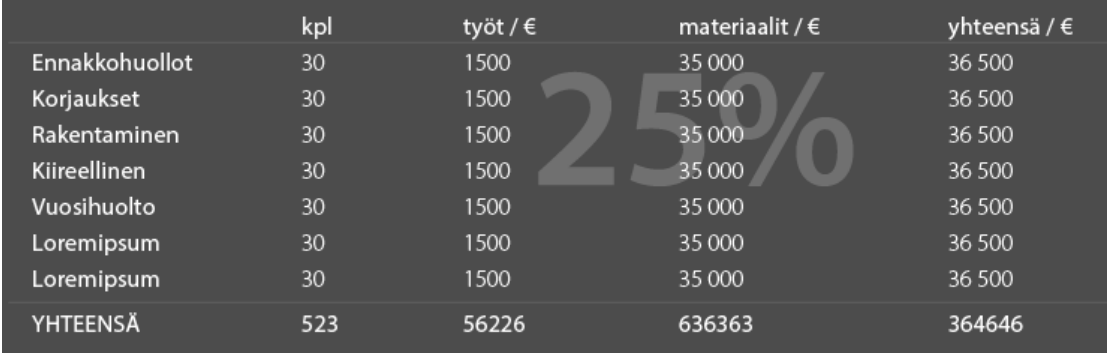

<span id="page-31-1"></span>Kuvio 30. Kustannustaulukko mockup

Piirakkakaavioiden käyttöön yritetään keksiä jotain parempaa, jotta ne eivät olisivat niin staattisia. Tällä hetkellä kaaviot näyttävät työlajien tehtävien osuutta prosentteina kokovuodesta. Niiden läheisyyteen voisi mahdollisesti lisätä napit, joista voisi valita sarjan päälle tai pois, jolloin ne olisivat interaktiivisempia, tällöin prosenttitekstit vosi myös muuttaa vaikka kappelemääräksikin. Piirakkakaaviot voisi myös reagoida työntekijän valintaan siten, että jokin kaavioista näyttäisi kyseisen henkilön osuuden kokonaismäärästä. Tällä hetkellä kaaviot reagoivat kyllä henkilön valintaan ja näyttävä kyseiselle henkilölle heidän tekemien huoltotehtävien eri työlajien osuudet.

Kuvioissa olevat kaavioiden sarjojen värit eivät ole lopullisia. Visualisointiosastolta on tulossa parempaa silmää sovelluksen ulkoasuun.

#### <span id="page-32-0"></span>8.3 Johtopäätökset

Työn konkreettisen osuuden luultiin valmistuneen jo helmikuun puolessavälin, mutta huhtikuun alussa jouduttiin tekemään vielä muutoksia sovellukseen sekä raporttiin. Muutoksista huolimatta pysyttiin aikataulussa.

Haastavinta työssä oli valmiisiin kirjastoihin tutustuminen ja tietokannan rakenteesta johtuen monimutkaisien kyselyiden rakentaminen.

Opinnäytetyön aihe oli kieltämättä hieman suppea, mikä teki taas raportoinnista omalla tavallaan haastavaa. Silti työ oli mielenkiintoinen ja hyvä oppimiskokemus.

Opinnäytetyön päätyttyä sovellusta tullaan kehittämään jatkuvasti. Sovellus on vielä melko raaka, mutta aina uudelle asiakkaalle myytäessä tulee uusia ideoita ja sovellusta voidaan jalostaa parempaan.

# <span id="page-33-0"></span>**Lähteet**

Meidän tarinamme. 2016. Artikkeli Elomaticin verkkosivulla. Viitattu 21.3.2017 <http://www.elomatic.com/fi/yritys/meidan-tarinamme.html>

Elomatic lyhyesti. 2016. Artikkeli Elomaticin verkkosivulla. Viitattu 21.3.2017 <http://www.elomatic.com/fi/yritys/elomatic-lyhyesti.html>

Elomatic Vahvalla kasvu-uralla. 2016. Artikkeli Elomaticin verkkosivulla. Viitattu 21.3.2017

[http://www.elomatic.com/fi/elomatic/uutiset/2016/01/21/elomatic-vahvalla-kasvu](http://www.elomatic.com/fi/elomatic/uutiset/2016/01/21/elomatic-vahvalla-kasvu-uralla-%E2%80%93-lupaavia-avauksia-iranissa/)[uralla-%E2%80%93-lupaavia-avauksia-iranissa/](http://www.elomatic.com/fi/elomatic/uutiset/2016/01/21/elomatic-vahvalla-kasvu-uralla-%E2%80%93-lupaavia-avauksia-iranissa/)

360°tools – Selkeää kunnossapitoa. 2016. Artikkeli Elomaticin verkkosivulla. Viitattu 21.3.2017

<http://www.elomatic.com/fi/tuotteet/tiedonhallintatyokalut/360-tools.html>

Tietoa 360°toolsista. 2016. 360°tools tuotesivu. Viitattu 22.3.2017 <http://www.elomatic.com/360tools/>

What is Flight? N.d. Artikkeli Flight. verkkosivulla. Viitattu 31.3.2017 <http://flightphp.com/>

Facts about chartist. 2017. Chartis.js kirjaston dokumentaatio. Viitattu 31.3.2017 <https://gionkunz.github.io/chartist-js/>

Date Range Picker. 2017. Date Range Picker dokumentaatio. Viitattu 31.3.2017 <http://www.daterangepicker.com/>

Moment.js. 2016. Moment.js 2.18.1 dokumentaatio. Viitattu 3.4.2017 <https://momentjs.com/>

# <span id="page-34-0"></span>**Liitteet**

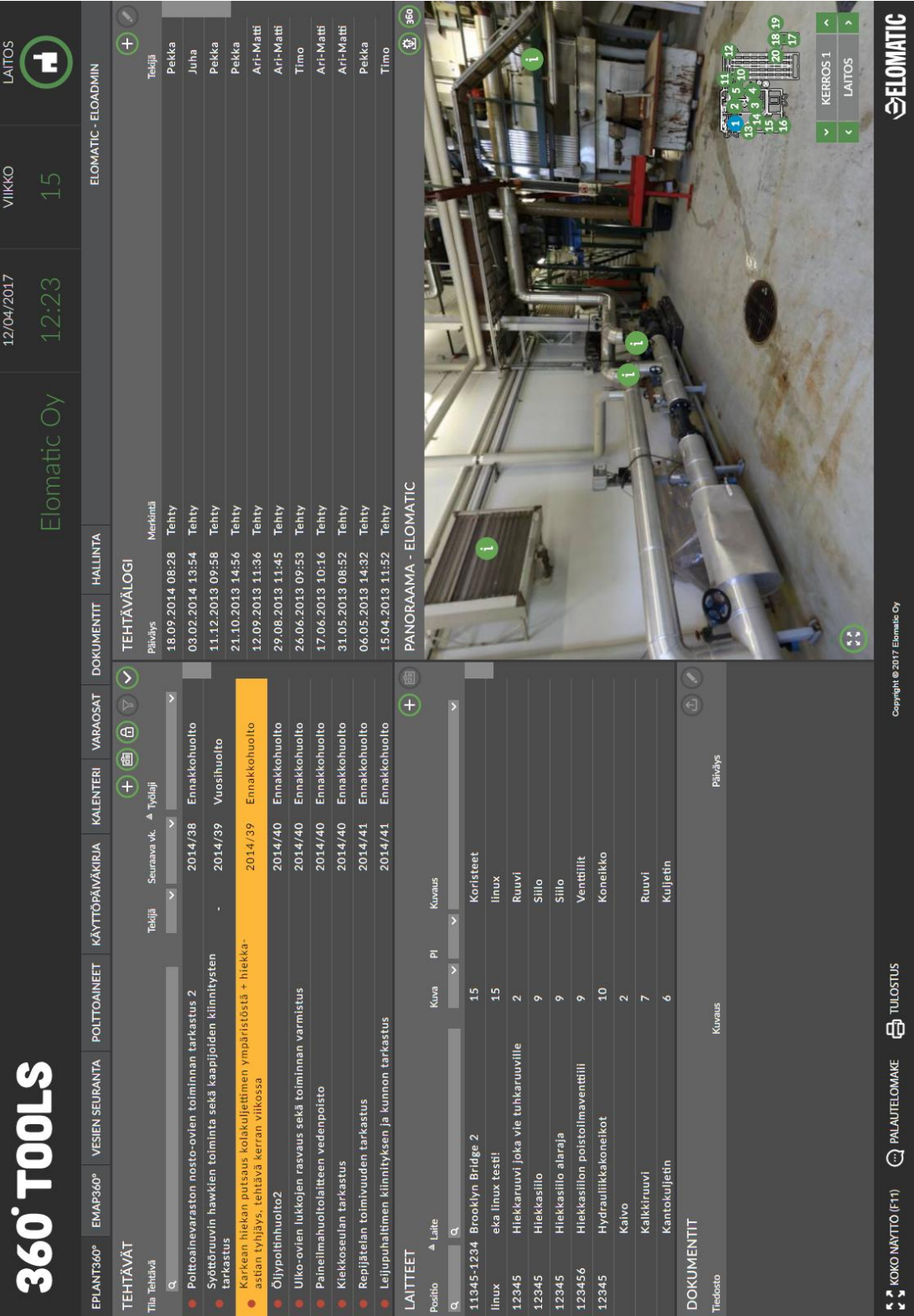

# <span id="page-34-1"></span>Liite 1. Kuvakaappaus ePlant360° käyttöliittymästä

<span id="page-35-0"></span>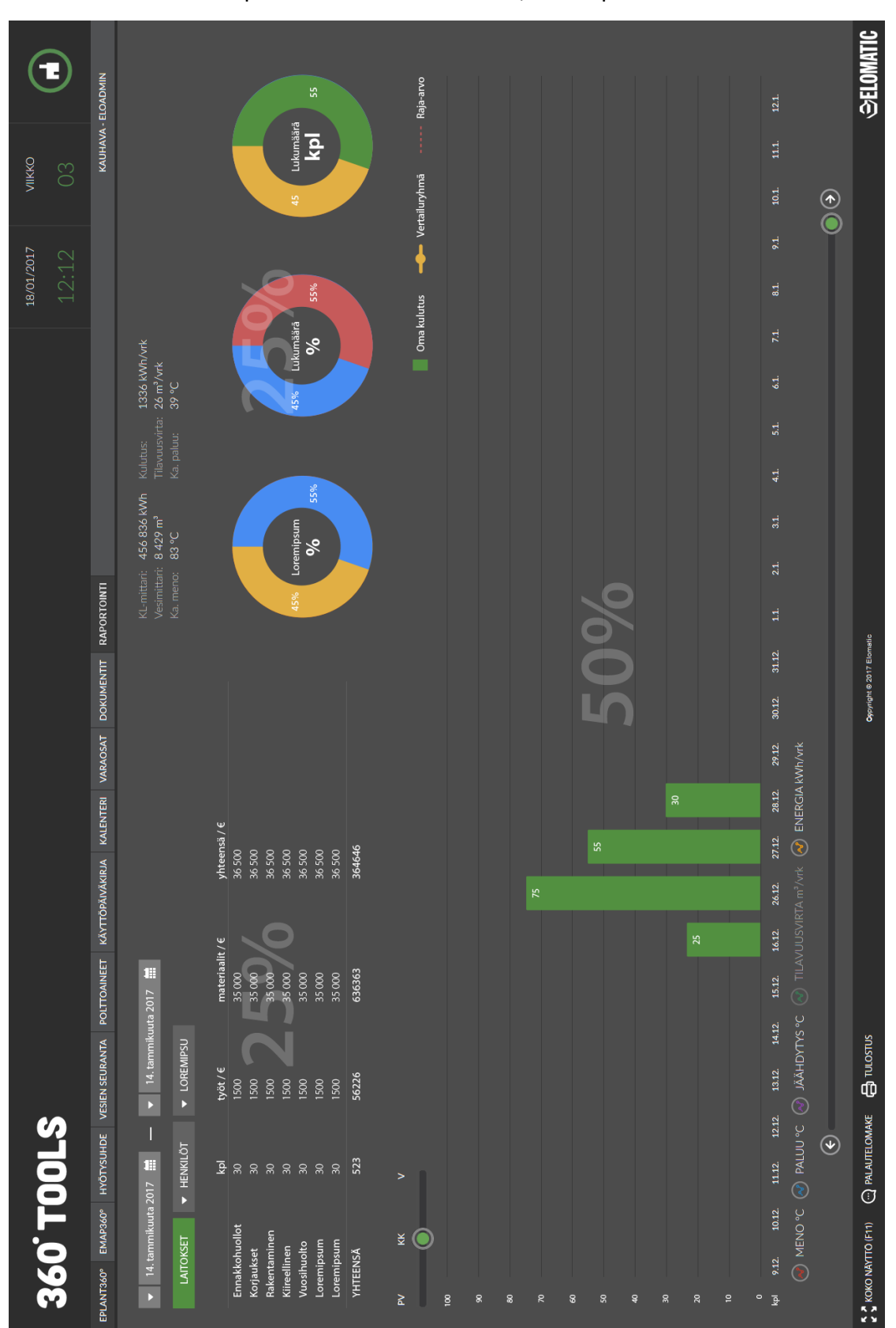

# Liite 2. Kunnossapitokustannusten seuranta, mockup

<span id="page-36-0"></span>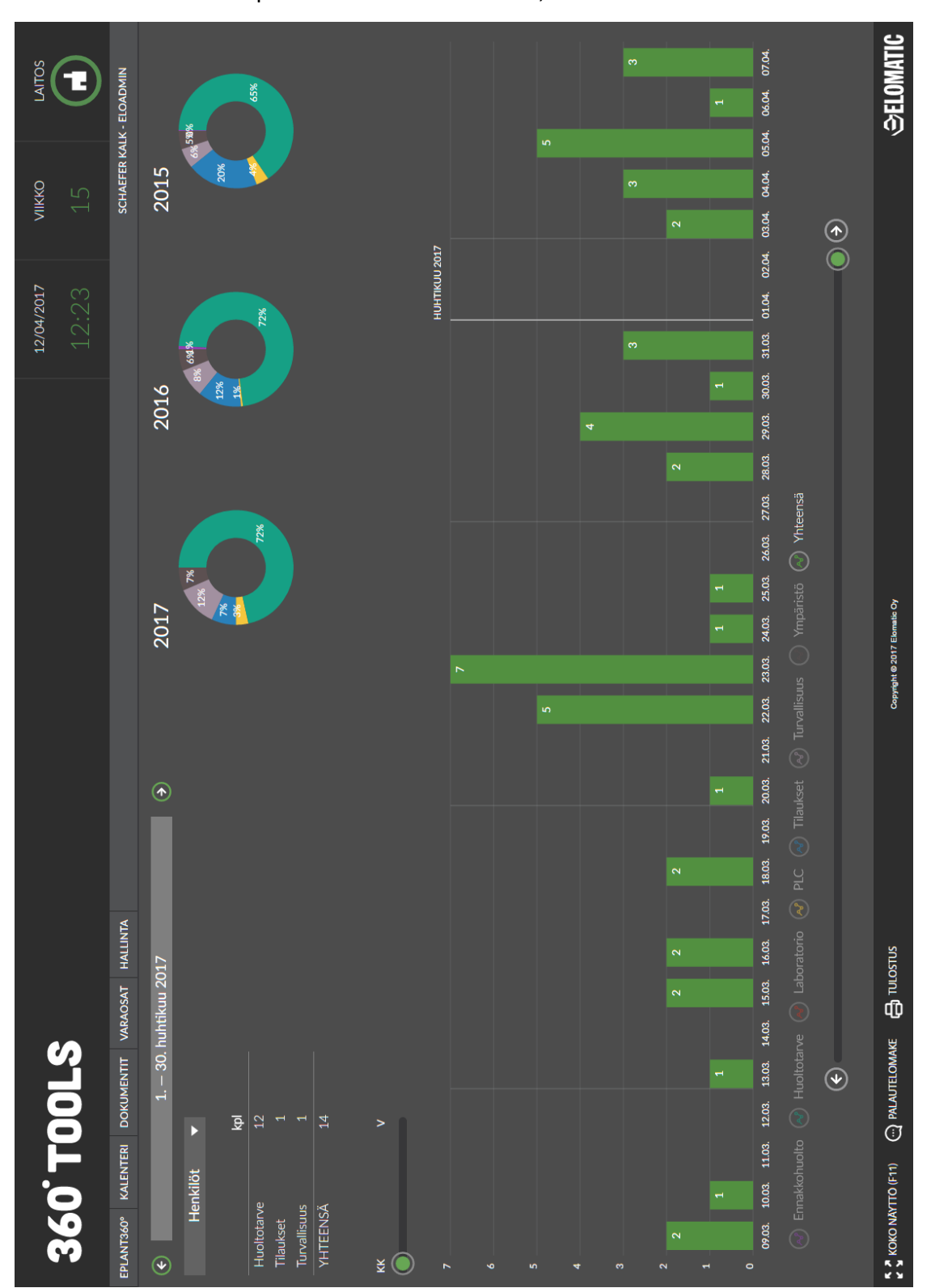

#### Liite 3. Kunnossapitokustannusten seuranta, sovellus